Lecture 1 MATLAB Fundamentals: Features, Syntaxes, Concepts

Matthew J. Zahr

CME 292 Advanced MATLAB for Scientific Computing Stanford University

3rd April 2014

<span id="page-0-0"></span>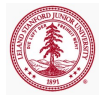

## 1 [Logistics](#page-2-0)

#### 2 [Data Types](#page-11-0)

- [Numeric Arrays](#page-13-0)
- [Cells & Cell Arrays](#page-23-0)
- [Struct & Struct Arrays](#page-27-0)
- [Function Handles](#page-31-0)

#### 3 [Functions and Scripts](#page-33-0)

- [Function Types](#page-35-0)
- [Workspace Control](#page-38-0)
- [Inputs/Outputs](#page-38-0)
- [Publish](#page-41-0)

### 4 [MATLAB Tools](#page-41-0)

5 [Code Performance](#page-44-0)

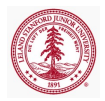

[Data Types](#page-11-0) [Functions and Scripts](#page-33-0) [MATLAB Tools](#page-41-0) [Code Performance](#page-44-0)

# Outline

## 1 [Logistics](#page-2-0)

### [Data Types](#page-11-0)

- [Numeric Arrays](#page-13-0)
- [Cells & Cell Arrays](#page-23-0)
- [Struct & Struct Arrays](#page-27-0)
- [Function Handles](#page-31-0)

### 3 [Functions and Scripts](#page-33-0)

- [Function Types](#page-35-0)
- [Workspace Control](#page-38-0)
- [Inputs/Outputs](#page-38-0)
- <span id="page-2-0"></span>[Publish](#page-41-0)
- **[MATLAB Tools](#page-41-0)** 
	- 5 [Code Performance](#page-44-0)

[Data Types](#page-11-0) [Functions and Scripts](#page-33-0) [MATLAB Tools](#page-41-0) [Code Performance](#page-44-0)

# Basic Information

- Grading: Satisfactory/No credit
	- Satisfactory completion of assignments
- Lectures
	- **Interactive demos**
	- Bring laptop
- Assignments
	- Assigned each Tuesday, due following Tuesday
	- Problem sets will be rather lengthy
		- Only required to complete a *subset* of problems on each
		- Meant for you to pick problems relevant to you
	- Submit files via *Dropbox* on Coursework
		- Create zip file containing all code
		- Additional details given with problem sets

• Enrollment

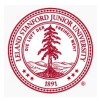

[Data Types](#page-11-0) [Functions and Scripts](#page-33-0) [MATLAB Tools](#page-41-0) [Code Performance](#page-44-0)

## Basic Information

- Very quick survey after first few classes
	- Keep class interesting and inline with your expectations
- Office Hours:
	- Tue/Thurs 3:30p 5p (after class) lobby of Huang
	- Additional office hours, if requested
	- Drop-in/by appointment Durand 028
- Course Homepage
	- Coursework
- Accessing MATLAB
	- See document on Coursework (Pawin)
		- I recommend using MATLAB for this course instead of an alternative
- MATLAB Help
	- Very useful documentation: Use it!
	- doc, help
	- <http://www.mathworks.com/help/>

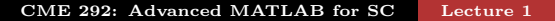

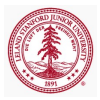

[Data Types](#page-11-0) [Functions and Scripts](#page-33-0) [MATLAB Tools](#page-41-0) [Code Performance](#page-44-0)

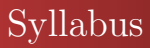

- Fundamental MATLAB features, syntaxes, concepts
	- Data types
	- Functions/scripts, publishing
	- Debugger, profiler
	- Memory management
- Lecture 2
	- Graphics
		- Advanced Plotting Functions
		- Graphics objects and handles
		- Publication-quality graphics
			- MATLAB File Exchange ([http:](http://www.mathworks.com/matlabcentral/fileexchange/)
				- [//www.mathworks.com/matlabcentral/fileexchange/](http://www.mathworks.com/matlabcentral/fileexchange/))
		- Animation
			- VideoWriter

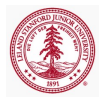

[Data Types](#page-11-0) [Functions and Scripts](#page-33-0) [MATLAB Tools](#page-41-0) [Code Performance](#page-44-0)

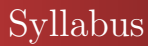

#### Lecture 3

- Numerical linear algebra
	- Dense vs. sparse matrices
	- Direct vs. iterative linear system solvers
	- Matrix decompositions
		- LU, Cholesky, QR, EVD, SVD

- Numerical Optimization
	- Optimization Toolbox
- Nonlinear Systems of Equations

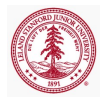

[Data Types](#page-11-0) [Functions and Scripts](#page-33-0) [MATLAB Tools](#page-41-0) [Code Performance](#page-44-0)

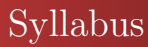

#### Lecture 5

- Object-oriented programming
	- User-defined classes

- File manipulation and system interaction
	- Text file manipulation
	- Binary file manipulation
	- System calls
	- Interfacing with spreadsheets (Excel)

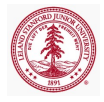

[Data Types](#page-11-0) [Functions and Scripts](#page-33-0) [MATLAB Tools](#page-41-0) [Code Performance](#page-44-0)

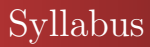

#### Lecture 7

- Compiled MATLAB
	- Interface to low-level programming languages  $(C/C++/Fortran)$ 
		- MEX Files
	- Standalone C/C++ code from MATLAB code
		- MATLAB Coder

- Symbolic Math Toolbox
- Parallel Computing Toolbox
- Numerical solution of ODEs and PDEs
	- Partial Differential Equation Toolbox

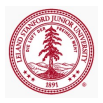

[Data Types](#page-11-0) [Functions and Scripts](#page-33-0) [MATLAB Tools](#page-41-0) [Code Performance](#page-44-0)

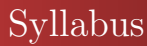

- Optional, no homeworks
- Up to you...
	- Additional depth on any of the covered topics
	- Additional topics

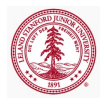

#### [Logistics](#page-2-0) [Data Types](#page-11-0)

[Functions and Scripts](#page-33-0) [MATLAB Tools](#page-41-0) [Code Performance](#page-44-0)

# Introduction

- High-level language for technical computing
	- Integrates computation, visualization, and programming
	- Sophisticated data structures, editing and debugging tools, object-oriented programming
- MATrix LABoratory (MATLAB)
	- Highly optimized for matrix operations
	- Originally written to provide easy access to matrix software: LINPACK (linear system package) and EISPACK (eigen system package)
	- Basic element is array that does not require dimensioning
- Highly interactive, interpreted programming language
	- Development time usually significantly reduced compared to compiled languages
- Very useful graphical debugger

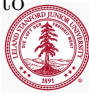

<span id="page-11-0"></span>[Numeric Arrays](#page-13-0) [Cells & Cell Arrays](#page-23-0) [Struct & Struct Arrays](#page-27-0) [Function Handles](#page-31-0)

## Outline

## **[Logistics](#page-2-0)**

## 2 [Data Types](#page-11-0)

- [Numeric Arrays](#page-13-0)
- [Cells & Cell Arrays](#page-23-0)
- [Struct & Struct Arrays](#page-27-0)
- [Function Handles](#page-31-0)
- 3 [Functions and Scripts](#page-33-0)
	- [Function Types](#page-35-0)
	- [Workspace Control](#page-38-0)
	- [Inputs/Outputs](#page-38-0)
	- [Publish](#page-41-0)
- **[MATLAB Tools](#page-41-0)** 
	- 5 [Code Performance](#page-44-0)

[Numeric Arrays](#page-13-0) [Cells & Cell Arrays](#page-23-0) [Struct & Struct Arrays](#page-27-0) [Function Handles](#page-31-0)

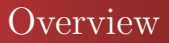

- Numeric Data Types
	- single, double, int8, int16, int32, int64, uint8, uint16, uint32, uint64, NaN, Inf
- Characters and strings
- Tables
- Structures
- Cell Arrays
- Function Handles
- Map Containers

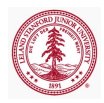

[Numeric Arrays](#page-13-0) [Cells & Cell Arrays](#page-23-0) [Struct & Struct Arrays](#page-27-0) [Function Handles](#page-31-0)

## **Overview**

- Fortran ordering (column-wise)
- Array creation
	- blkdiag, diag, eye, true/false, linspace/logspace, ones, rand, zeros
- Array concatenation
	- vertcat  $([ \cdot ; \cdot ])$ , horzcat  $([ \cdot , \cdot ])$
- Indexing/Slicing
	- Linear indexing
	- Indexing with arrays
	- Logical indexing
	- Colon operator, end keyword
- Reshaping/sorting
	- fliplr, flipud, repmat, reshape, squeeze, sort, sortrows
- Matrix vs. Elementwise Operations

<span id="page-13-0"></span>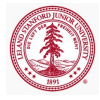

[Numeric Arrays](#page-13-0) [Cells & Cell Arrays](#page-23-0) [Struct & Struct Arrays](#page-27-0) [Function Handles](#page-31-0)

# Fortran Ordering

- MATLAB uses Fortran (column-wise) ordering of data
	- First dimension is fastest varying dimension

```
>> M =...
   reshape(linspace(11,18,8),[2,2,2])
M(:,:,1) =
    11 13
    12 14
M(:,:,2) =15 17
    16 18
```
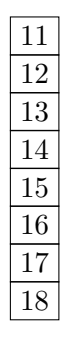

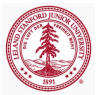

[Numeric Arrays](#page-13-0) [Cells & Cell Arrays](#page-23-0) [Struct & Struct Arrays](#page-27-0) [Function Handles](#page-31-0)

# Linear Indexing

Linear storage and Fortran ordering can be used to index into array with single index

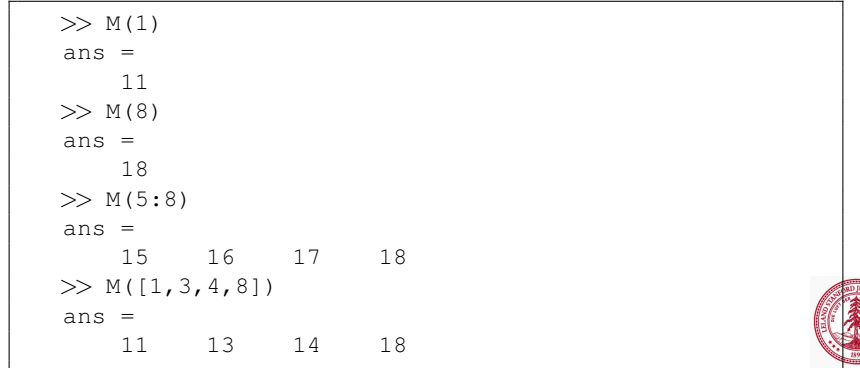

[Numeric Arrays](#page-13-0) [Cells & Cell Arrays](#page-23-0) [Struct & Struct Arrays](#page-27-0) [Function Handles](#page-31-0)

# Indexing with Arrays

- Arrays can be used to index/slice into arrays
	- Result is an array of the same size as the index array
	- Works with linear indexing or component-wise indexing
	- Component-wise indexing with matrices is equivalent to component-wise indexing with vectorization of matrix

```
\gg M([1,3,4,8]) % Linear indexing (array)
ans =11 13 14 18
>> M([1, 5, 2; 8, 3, 2; 7, 4, 6]) % Linear indexing (matrix)
ans =11 15 12
   18 13 12
   17 14 16
```
[Numeric Arrays](#page-13-0) [Cells & Cell Arrays](#page-23-0) [Struct & Struct Arrays](#page-27-0) [Function Handles](#page-31-0)

Indexing with Arrays (continued)

```
\gg M([1,2],[2,1],[2,1]) % Component indexing (array)
ans(:,:,1) =17 15
    18 16
ans(:,:,2) =13 11
    14 12
% Component−wise matrix indexing equivalent to
% component−wise indexing with vectorized matrix
\gg isequal(M([2,2;2,1],[2,1],1),...
                     M(vec([2,2;2,1]),[2,1],1))ans =1
```
[Numeric Arrays](#page-13-0) [Cells & Cell Arrays](#page-23-0) [Struct & Struct Arrays](#page-27-0) [Function Handles](#page-31-0)

# Logical Indexing

- Index into array based on some *boolean* array
	- Match element in boolean array with those in original array one-to-one
	- $\bullet$  If ith entry of boolean array true, ith entry of original array extracted
	- Useful in extracting information from an array conditional on the content of the array
- "Linear" and component-wise available
- Much quicker than using find and then vector indexing

```
>> P = \text{rand}(5000):
\gg tic; for i = 1:10, P(P<0.5); end; toc
Elapsed time is 6.071476 seconds.
\gg tic; for i = 1:10, P(find(P<0.5)); end; toc
Elapsed time is 9.003642 seconds.
```
[Numeric Arrays](#page-13-0) [Cells & Cell Arrays](#page-23-0) [Struct & Struct Arrays](#page-27-0) [Function Handles](#page-31-0)

# Logical Indexing (continued)

#### Example

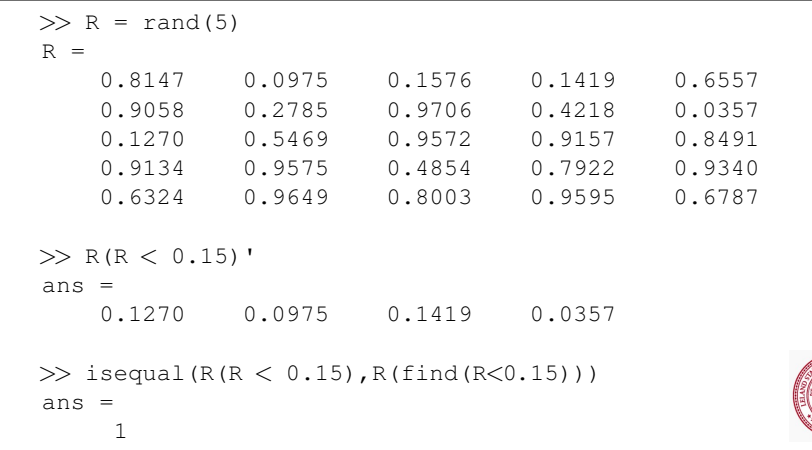

[Numeric Arrays](#page-13-0) [Cells & Cell Arrays](#page-23-0) [Struct & Struct Arrays](#page-27-0) [Function Handles](#page-31-0)

Logical Indexing (Exercise)

```
% logical array assignment
x = 1inspace(0,2*pi,1000);
y = sin(2*x);
plot(x,y,'k−','linew',2); hold on;
```
- Run the above code in your MATLAB command window (or use logarray assign.m)
- Plot only the values of  $y = \sin(2*x)$  in the interval  $[0, \pi/2]$  in 1 additional line of code

Use plot( . , ., 'r−−','linew',2);

• Plot only the values of  $sin(2*x)$  in the set  ${x \in [0, 2\pi] - 0.5 < \sin(2x) < 0.5}$  in 1 additional line of code

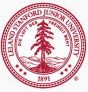

 $\bullet$  Use plot(,,,,,'b:','linew',2);

[Numeric Arrays](#page-13-0) [Cells & Cell Arrays](#page-23-0) [Struct & Struct Arrays](#page-27-0) [Function Handles](#page-31-0)

# Reshaping Arrays

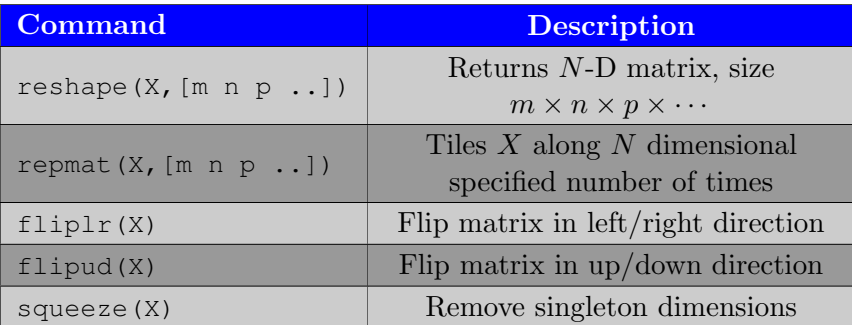

o squeeze\_ex.m

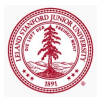

[Numeric Arrays](#page-13-0) [Cells & Cell Arrays](#page-23-0) [Struct & Struct Arrays](#page-27-0) [Function Handles](#page-31-0)

# Matrix Operations

• MATLAB operations on numeric arrays are *matrix* operations

 $\bullet$  +, -, \*, \, /,^, etc

• Prepend . for element-wise operations

 $\bullet$  .\*, ./, .^, etc

Expansion of singleton dimension not automatic

bsxfun(func, A, B)

```
\gg A = rand(2); b = rand(2,1);
>> A−b
??? Error using ==> minus
Matrix dimensions must agree.
>> bsxfun(@minus,A,b)
ans =0.0990 −0.2978
    0.0013 0.1894
```
[Numeric Arrays](#page-13-0) [Cells & Cell Arrays](#page-23-0) [Struct & Struct Arrays](#page-27-0) [Function Handles](#page-31-0)

## Create Cell Array and Access Data

- Collection of data of any MATLAB type
- Additional flexibility over numeric array
	- Price of generality is storage efficiency
- Constructed with  $\{\}$  or cell
- Cell arrays are MATLAB arrays of cell
- Indexing
	- Cell *containers* indexed using ()
		- $\bullet$  c(i) returns *i*th cell of cell array c
	- Cell *contents* indexed using  $\{\}$ 
		- $c{i}$  returns contents of *i*th cell of cell array c

```
\gg c = \{14, [1, 2; 5, 10], 'hello world!'};
\gg class(c(2))
ans =cell
\gg class(c{2})
double
```
<span id="page-23-0"></span>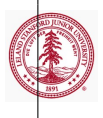

CME 292: Advanced MATLAB for SC [Lecture 1](#page-0-0)

[Numeric Arrays](#page-13-0) [Cells & Cell Arrays](#page-23-0) [Struct & Struct Arrays](#page-27-0) [Function Handles](#page-31-0)

# Comma-Separated Lists via Cell Arrays

- Comma-Separated List
	- List of MATLAB objects separated by commas
	- Each item displayed individually when printed
	- Useful in passing arguments to functions and assigning output variables
	- Can be generated using  $\{\cdot\}$  operator in cell array

```
>> pstr={'bo−','linewidth',2,'markerfacecolor','r'};
>> plot(1:10,pstr{:}) % Pass comma−sep list to func
```
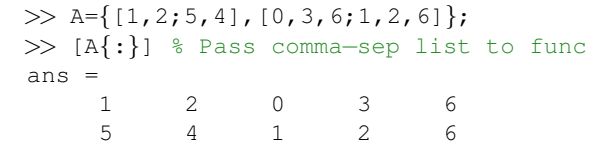

[Numeric Arrays](#page-13-0) [Cells & Cell Arrays](#page-23-0) [Struct & Struct Arrays](#page-27-0) [Function Handles](#page-31-0)

# Memory Requirements

- Cell arrays require additional memory to store information describing each cell
	- Information is stored in a *header*
	- Memory required for header of single cell

```
\gg c = {[]}; s=whos('c'); s.bytes
ans =60
```
- Memory required for cell array
	- (head size x number of cells)+ data
- Contents of a single cell stored contiguously
- Storage not necessarily contiguous between cells in array

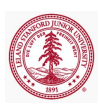

[Cells & Cell Arrays](#page-23-0) [Struct & Struct Arrays](#page-27-0) [Function Handles](#page-31-0)

## Functions

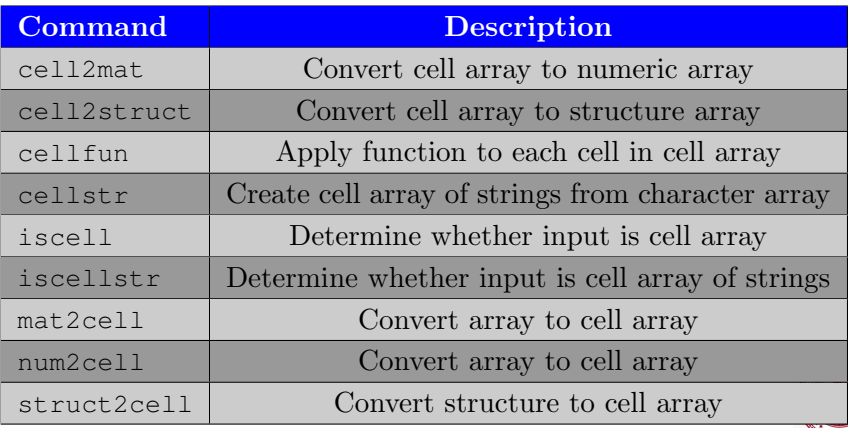

<span id="page-27-0"></span>[Numeric Arrays](#page-13-0) [Cells & Cell Arrays](#page-23-0) [Struct & Struct Arrays](#page-27-0) [Function Handles](#page-31-0)

## Structures

- Like cell arrays, can hold arbitrary MATLAB data types
- Unlike cell arrays, each entry associated with a field
	- Field-Value relationship
- Structures can be arranged in N-D arrays: *structure arrays*
- Create structure arrays
	- o struct
	- <var−name>.<field−name> = <field−value>
- Access data from structure array
	- () to access structure from array, . to access field

```
>> classes=struct('name',{'CME192','CME292'},...
                      'units',{1,1},'grade',{'P','P'});
>> classes(2)
     name: 'CME292'
    units: 1
    grade: 'P'
```
[Numeric Arrays](#page-13-0) [Cells & Cell Arrays](#page-23-0) [Struct & Struct Arrays](#page-27-0) [Function Handles](#page-31-0)

# Memory Requirements

- Structure of arrays faster and more memory efficient than array of structures
	- Contiguous memory
	- Memory overhead

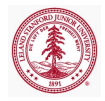

[Numeric Arrays](#page-13-0) [Cells & Cell Arrays](#page-23-0) [Struct & Struct Arrays](#page-27-0) [Function Handles](#page-31-0)

# Memory Requirements

- Structs require additional memory to store information
	- Information is stored in a *header*
	- Header for entire structure array
- Each field of a structure requires contiguous memory
- Storage not necessarily contiguous between fields in structure or structures in array
- Structure of arrays faster/cheaper than array of structures
	- Contiguous memory, Memory overhead

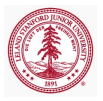

[Cells & Cell Arrays](#page-23-0) [Struct & Struct Arrays](#page-27-0) [Function Handles](#page-31-0)

## Functions

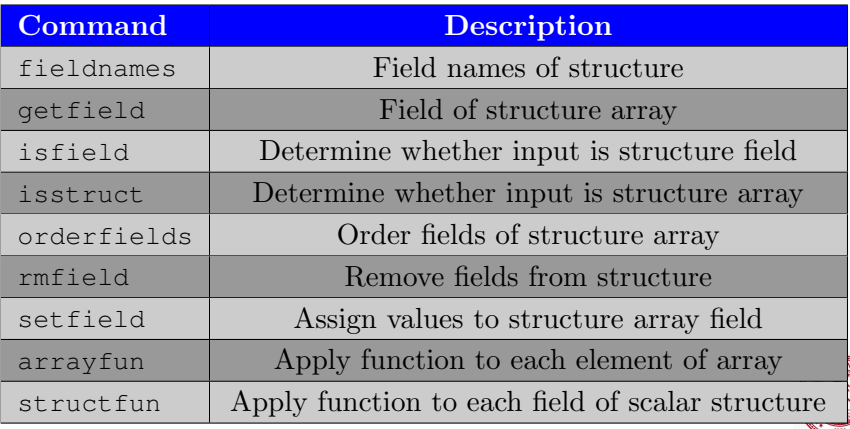

[Numeric Arrays](#page-13-0) [Cells & Cell Arrays](#page-23-0) [Struct & Struct Arrays](#page-27-0) [Function Handles](#page-31-0)

Function Handles (@)

- Callable association to MATLAB function stored in variable
	- Enables invocation of function outside its normal scope
	- Invoke function indirectly
	- Variable
- Capture data for later use
- Enables passing functions as arguments
	- Optimization
	- Solution of nonlinear systems of equations
	- Solution of ODEs
	- Numerical Integration
- Function handles must be scalars, i.e. can't be indexed with ()

<span id="page-31-0"></span>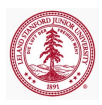

[Numeric Arrays](#page-13-0) [Cells & Cell Arrays](#page-23-0) [Struct & Struct Arrays](#page-27-0) [Function Handles](#page-31-0)

# Example

• Trapezoidal rule for integration

$$
\int_{a}^{b} f(x)dx \approx \sum_{i=1}^{n_{el}} \frac{b-a}{2n_{el}} \left[ f(x_{i+1/2}) + f(x_{i-1/2}) \right]
$$

function int  $f = \text{trap-rule}(f, a, b, \text{nel})$ 

```
x=linspace(a,b,nel+1)';
int_f=0.5*(6-a)/nel *sum(f(x(1:end-1))+f(x(2:end)));
```
end

>> a = exp(1); >> f = @(x) a\*x.ˆ2; >> trap rule(f,−1,1,1000) % (2/3)\*exp(1) = 1.8122 ans = 1.8122

CME 292: Advanced MATLAB for SC [Lecture 1](#page-0-0)

<span id="page-33-0"></span>[Function Types](#page-35-0) [Inputs/Outputs](#page-38-0)

## Outline

**[Logistics](#page-2-0)** 

## [Data Types](#page-11-0)

- [Numeric Arrays](#page-13-0)
- [Cells & Cell Arrays](#page-23-0)
- [Struct & Struct Arrays](#page-27-0)
- [Function Handles](#page-31-0)
- 3 [Functions and Scripts](#page-33-0)
	- [Function Types](#page-35-0)
	- [Workspace Control](#page-38-0)
	- [Inputs/Outputs](#page-38-0)
	- [Publish](#page-41-0)
- **[MATLAB Tools](#page-41-0)** 
	- 5 [Code Performance](#page-44-0)

[Function Types](#page-35-0) [Inputs/Outputs](#page-38-0)

## Scripts vs. Functions

#### • Scripts

- Execute a series of MATLAB statements
- Uses *base* workspace (does not have own workspace)
- Parsed and loaded into memory every execution
- Functions
	- Accept inputs, execute a series of MATLAB statements, and return outputs
	- Local workspace defined only during execution of function
		- global, persistent variables
		- evalin, assignin commands
	- Local, nested, private, anonymous, class methods
	- Parsed and loaded into memory during first execution

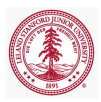

<span id="page-35-0"></span>[Function Types](#page-35-0) [Inputs/Outputs](#page-38-0)

## Anonymous Functions

- Functions without a file
	- Stored directly in function handle
	- Store expression and required variables
	- Zero or more arguments allowed
	- Nested anonymous functions permitted
- Array of function handle not allowed; function handle may return array

```
\Rightarrow f1 = \theta(x,y) [sin(pi*x), cos(pi*y), tan(pi*x*y)];
\gg f1(0.5,0.25)
ans =1.0000 0.7071 0.4142
>> quad(\ell(x) exp(1)*x.<sup>2</sup>,−1,1)
ans =1.8122
```
[Function Types](#page-35-0) [Inputs/Outputs](#page-38-0)

## Local Functions

- A given MATLAB file can contain multiple functions
	- The first function is the *main* function
		- Callable from anywhere, provided it is in the search path
	- Other functions in file are *local* functions
		- Only callable from main function or other local functions in same file
		- Enables modularity (large number of small functions) without creating a large number of files
		- Unfavorable from code reusability standpoint

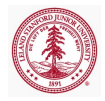

[Function Types](#page-35-0) [Inputs/Outputs](#page-38-0)

## Local Function Example

Contents of loc func ex.m

```
function main out = loc func ex()main out = ['I can call the ', loc_function();
end
function loc_out = loc_func()loc out = 'local function';
end
```
Command-line

```
\gg loc_func_ex()
ans =I can call the local function
\gg ['I can''t call the ', loc_func()]
??? Undefined function or variable 'loc func'.
```
CME 292: Advanced MATLAB for SC [Lecture 1](#page-0-0)

[Function Types](#page-35-0) [Inputs/Outputs](#page-38-0)

# Variable Number of Inputs/Outputs

- Query number of inputs passed to a function
	- nargin
	- Don't try to pass more than in function declaration
- Determine number of outputs requested from function
	- nargout
	- Don't request more than in function declaration

```
function [01,02,03] = narginout_ex(i1, i2, i3)
fprintf('Number inputs = \frac{1}{2}i; \t', nargin);
fprintf('Number outputs = i; \n', nargout);
o1 = i1; o2=i2; o3=i3;end
```

```
\gg narginout ex(1,2,3);
Number inputs = 3; Number outputs = 0;
\gg [a,b]=narginout_ex(1,2,3);
Number inputs = 3; Number outputs = 2;
```
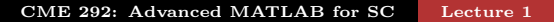

[Function Types](#page-35-0) [Inputs/Outputs](#page-38-0)

# Variable-Length Input/Output Argument List

- Input-output argument list length unknown or conditional
	- Think of plot, get, set and the various Name-Property pairs that can be specified in a given function call
- Use varargin as last function input and varargout as last function output for input/output argument lists to be of variable length
- All arguments prior to varargin/varargout will be matched one-to-one with calling expression
- Remaining input/outputs will be stored in a cell array named varargin/varargout
- help varargin, help varargout for more information

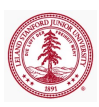

[Function Types](#page-35-0) [Inputs/Outputs](#page-38-0)

### varargin, varargout Example

```
1 function [b, varargout] = varargex(a, varargin)2
3 b = a^2;
4 class(varargin)
5 varargout = cell(length(varargin)−a,1);
6 [varargout{:}] = varargin{1:end−a};
7
8 end
```

```
\gg [b, vo1, vo2] = ...
    vararg ex(2,'varargin','varargout','example','!');
ans =cell
\text{vol} =
varargin
\text{vol} =varargout
```
## Outline

## **[Logistics](#page-2-0)**

## [Data Types](#page-11-0)

- [Numeric Arrays](#page-13-0)
- [Cells & Cell Arrays](#page-23-0)
- [Struct & Struct Arrays](#page-27-0)
- [Function Handles](#page-31-0)

### 3 [Functions and Scripts](#page-33-0)

- [Function Types](#page-35-0)
- [Workspace Control](#page-38-0)
- [Inputs/Outputs](#page-38-0)
- [Publish](#page-41-0)

## 4 [MATLAB Tools](#page-41-0)

5 [Code Performance](#page-44-0)

<span id="page-41-0"></span>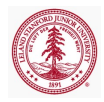

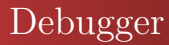

- Breakpoint
- Step, Step In, Step Out
- Continue
- Tips/Tricks
	- Very useful!
	- Error occurs only on 10031 iteration. How to debug?
		- Conditional breakpoints
		- Try/catch
		- If statements

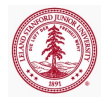

# Profiler

- Debug and optimize MATLAB code by tracking execution time
	- Itemized timing of individual functions
	- Itemized timing of individual lines within each function
	- Records information about execution time, number of function calls, function dependencies
	- Debugging tool, understand unfamiliar file
- profile (on, off, viewer, clear, −timer)
- o profsave
	- Save profile report to HTML format
- **Demo:** nltruss.m
- Other performance assessment functions
	- tic, toc, timeit, bench, cputime
	- o memory

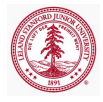

## Outline

## **[Logistics](#page-2-0)**

## [Data Types](#page-11-0)

- [Numeric Arrays](#page-13-0)
- [Cells & Cell Arrays](#page-23-0)
- [Struct & Struct Arrays](#page-27-0)
- [Function Handles](#page-31-0)

### 3 [Functions and Scripts](#page-33-0)

- [Function Types](#page-35-0)
- [Workspace Control](#page-38-0)
- [Inputs/Outputs](#page-38-0)
- [Publish](#page-41-0)

## **[MATLAB Tools](#page-41-0)**

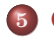

5 [Code Performance](#page-44-0)

<span id="page-44-0"></span>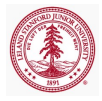

# Performance Optimization

- Optimize the algorithm itself
- Be careful with matrices!
	- Sparse vs. full
	- **Parentheses** 
		- $A*B*C*v$
		- $\bullet$  A\*(B\*(C\*v))
- Order of arrays matters
	- Fortran ordering
- Vectorization
	- MATLAB highly optimized for array operations
	- Whenever possible, loops should be re-written using arrays
- Memory management
	- Preallocation of arrays
	- Delayed copy
	- Contiguous memory

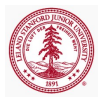

## Order of Arrays

- Due to Fortran ordering, indexing column-wise is much faster than indexing row-wise
	- Contiguous memory

```
mat = ones(1000, 1000); n = 1e6;tic();
for i=1:n, vec = max(1,:): end
toc()
tic();
for i=1:n, vec = mat(:, 1); end
toc()
```
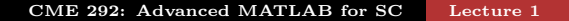

## Vectorization

#### Toy Example

 $i = 0;$ for  $t = 0:01:10$  $i = i + 1;$  $y(i) = sin(t)$ ; end

#### Vectorized

 $y = sin(0:.01:10);$ 

#### Slightly less toy example

$$
n = 100;
$$
  
\n
$$
M = magic(n);
$$
  
\n
$$
v = M(:,1);
$$
  
\nfor i = 1:n  
\n
$$
M(:,i) = ...
$$
  
\n
$$
M(:,i) - v
$$
  
\nend

#### Vectorized

n=100;  $M = magic(n);$  $v = M(:, 1);$ M=bsxfun(@minus,M,v);

## Memory Management Functions

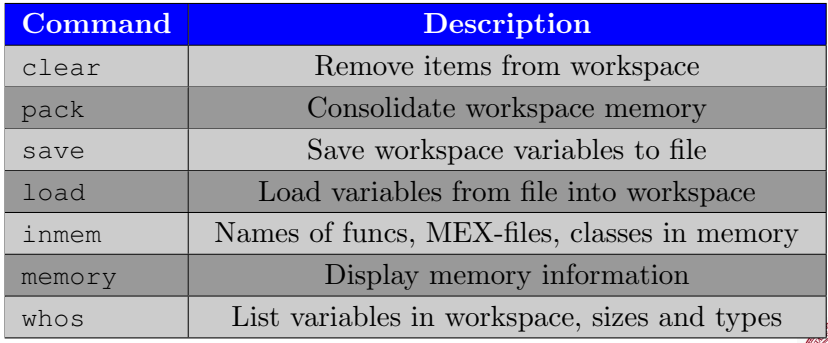

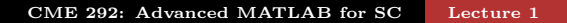

# Delayed Copy

- When MATLAB arrays passed to a function, only copied to local workspace when it is modified
- Otherwise, entries accessed based on original location in memory

```
1 function b = delayed_copy_ex1(A)
```

```
2 b = 10*A(1,1);
```

```
3 end
```

```
1 function b = delayed_copy_ex2(A)
2 A(1, 1) = 5; b = 10*A(1,1);
```

```
3 end
```
 $>> A = \text{rand}(10000)$ ;  $\gg$  tic; b=delayed\_copy\_ex1(A); toc Elapsed time is 0.000083 seconds.  $\gg$  tic; b=delayed\_copy\_ex2(A); toc Elapsed time is 0.794531 seconds.

# Delayed Copy

```
1 function b = \text{delayed\_copy\_ex3(A)}p = 10*A(1,1); disp(A); A(1,1) = 5; disp(A);3 end
```

```
>> format debug
>> A = rand(2);
>> disp(A) % Output pruned for brevity
pr = 39cd3220
\gg delayed copy ex3(A); % Output pruned for brevity
pr = 39cd3220
pr = 3af96320
```
# Contiguous Memory and Preallocation

- Contiguous memory
	- Numeric arrays are *always* stored in a contiguous block of memory
	- Cell arrays and structure arrays are not necessarily stored contiguously
		- The contents of a given cell or structure *are* stored contiguously
- Preallocation of contiguous data structures
	- Data structures stored as contiguous blocks of data should be preallocated instead of incrementally grown (i.e. in a loop)
	- Each size increment of such a data type requires:
		- Location of *new* contiguous block of memory able to store new object
		- Copying original object to new memory location
		- Writing new data to new memory location

<span id="page-51-0"></span>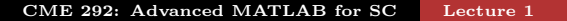